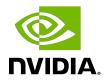

## **NVIDIA DOCA Telemetry**

Programming Guide

## Table of Contents

| Chapter 1. Introduction               | 1  |
|---------------------------------------|----|
| 1.1. Telemetry Data Format            | 2  |
| Chapter 2. Getting Started            | 3  |
| 2.1. DOCA Telemetry Concepts          | 3  |
| 2.2. Attributes                       | 3  |
| 2.2.1. Schema Attributes              | 3  |
| 2.2.2. Source Attributes              | 5  |
| 2.3. Logic of App Development         | 5  |
| Chapter 3. DOCA Telemetry NetFlow API | 7  |
| 3.1. DOCA Telemetry NetFlow Concepts  | 7  |
| 3.2. Attributes                       | 7  |
| 3.3. Logic of App Development         | 8  |
| Chapter 4. Data Outputs               | 9  |
| 4.1. Inter-Process Communication      | 9  |
| 4.2. NetFlow                          | 9  |
| 4.3. FluentBit                        | 10 |
| 4.4 Prometheus                        | 10 |

## Chapter 1. Introduction

DOCA telemetry API offers a fast and convenient way to collect user-defined data and transfer it to DOCA telemetry service (DTS). In addition, the API provides several built-in outputs for user convenience, including saving data directly to storage, NetFlow, Fluent Bit forwarding, and Prometheus endpoint. DOCA Telemetry API is built on the CLX API package which is provided as part of the BlueField image installation.

The following figure shows the purpose of the telemetry API. The telemetry client, based on the telemetry API, collects user-defined telemetry and sends it to the DTS which runs as a container on BlueField. DTS does further data routing, including export with filtering. DTS can process several user-defined telemetry clients and can collect pre-defined counters by itself. Additionally, telemetry API has built-in data outputs that can be used from telemetry client applications.

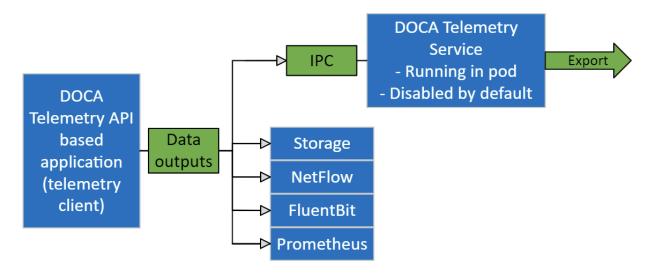

#### Several scenarios are available

- Send data via IPC transport to DTS. For IPC, refer to Inter-Process Communication.
- Write data as binary files to storage (for debugging data format).
- Export data directly from DOCA telemetry API application using the following options:
  - Fluent Bit exports data through forwarding.

- NetFlow exports data from NetFlow API. Available from both API and DTS. See details in Data Outputs.
- Prometheus creates Prometheus endpoint and keeps the most recent data to be scraped by Prometheus.

Users can either enable or disable any of the data outputs mentioned above. See Data Outputs to see how to enable each output.

The library stores data in an internal buffer and flushes it to DTS/exporters in the following scenarios:

- Once the buffer is full. Buffer size is configurable with different attributes.
- When doca telemetry source flush (void \*doca source) function is invoked.
- ▶ When the telemetry client terminates. If the buffer has data, it is processed before the library's context cleanup.

## Telemetry Data Format

The internal data format consists of 2 parts: a schema containing metadata, and the actual binary data. When data is written to storage, the data schema is written in JSON format, and the data is written as binary files. In the case of IPC transport, both schema and binary data are sent to DTS. In the case of export, data is converted to the formats required by exporter.

Adding custom event types to the schema can be done using the following API call:

```
int doca telemetry schema add type (void *doca schema,
           const char *new_type_name,
           doca_telemetry_field_info_t *fields,
           int num fields,
           doca telemetry_type_index_t *type_index);
```

Where the example fields variable contains the list of fields in the following format: {NAME, DESCRIPTION, DOCA TELEMETRY FIELD TYPE, NUM OF ITEMS}

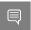

Note: See available DOCA TELEMETRY FIELD TYPES in doca telemetry.h. See example of usage in examples/telemetry/telemetry config.h.

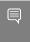

Note: It is highly recommended to have the timestamp field as the first field since it is required by most databases. To get the current timestamp in the correct format use:

```
doca telemetry timestamp t doca telemetry timestamp get(void);
```

## Chapter 2. Getting Started

DOCA Telemetry API is built as a shared object library, libdoca telemetry.so.

All available types and functions are defined in the library's .h file, doca telemetry.h.

### **DOCA Telemetry Concepts**

DOCA Telemetry API is based on the following concepts:

- doca schema an abstraction that contains user types and context that is shared between several doca sources. Shared context includes data writer, IPC transport and exporter routines. The doca schema is configurable through schema attributes (see Schema Attributes).
- doca source the user's access point to report collected events. Each data source is created based on a doca schema and must use a unique source tag identifier. All sources based on the same schema share a single source ID. See Source Attributes for the details on source ID and tag.
- attributes structs containing initialization parameters for doca schema and doca source.
- event type a list of fields with data type, name, description, and length of array. Types must be registered in doca schema. Each type has an index that the API sets when an event is registered.
- event buffer data buffer that corresponds to a doca schema event type.
- event actual data collected according to array type. Events are collected by the user, placed in the event buffer and reported through doca source.

#### 2.2. Attributes

Users can set attributes for doca schema and doca source.

#### 2.2.1 Schema Attributes

The doca schema is configured with a set of default values. Modifying the initial attributes is optional.

The following attributes can be configured:

| Struct Name              | Field                                         | Default Field Value                             | Description                                                                                                    |
|--------------------------|-----------------------------------------------|-------------------------------------------------|----------------------------------------------------------------------------------------------------|
| doca_telemetry_buffer_a  | t <b>tr</b> i <u>r</u> tt64_t buffer_size     | 60000 (bytes)                                   | The size of the internal buffer which accumulates the data before sending it to outputs. Data is sent automatically once the internal buffer is full. Larger buffers mean less data transmissions and vice versa.                                   |
|                          | char *data_root                               | "doca_telemetry_client_c<br>the current folder) | datae patuen where data is stored (if file_write_enabled is set to true)                                                                                                    |
| doca_telemetry_file_writ | e <u>b<b>at</b>trfi</u> te_write_enabled      | False                                           | The Boolean flag for enabling/disabling dumping of data to disk (under data_root)                                                                                                    |
|                          | size_t max_file_size                          | 1 * 1024 * 1024; // 1 MB                        | Size limit for a data<br>file. Once a file reaches<br>that limit, data writer<br>switches to the next file.                                                                                                    |
|                          | doca_telemetry_timestar<br>max_file_age       | n <u>¢0</u> t60 * 1000000L; // 1<br>hour        | Time limit for the data file. Once a file reaches that limit, data writer switches to the next file.                                                                                                    |
| doca_telemetry_ipc_attr_ | _tbool ipc_enabled                            | false                                           | Boolean flag for enabling/disabling IPC transport                                                                                                    |
|                          | char *ipc_sockets_dir                         | "/tmp/ipc_sockets"                              | A directory which contains UDS for IPC messages. Both client telemetry application and DTS must use the same folder. DTS that runs on BlueField as a container has the following default folder: /opt/mellanox/doca/services/telemetry/ipc_sockets. |
| doca_telemetry_ipc_time  | cwi <u>nt3ປrt</u> t<br>ipc_max_reconnect_time | 500 msec<br>_msec;                              | Time limit for reconnection attempts. If the limit is reached, the client is considered disconnected.                                                                                                    |
|                          | int ipc_max_reconnect_tries                   | 3 times<br>;                                    | Maximum number of reconnection attempts                                                                                                    |

NVIDIA DOCA Telemetry MLNX-15-060506 \_v1.2 | 4

| Struct Name | Field                              | Default Field Value | Description                                                                                                    |
|-------------|------------------------------------|---------------------|----------------------------------------------------------------------------------------------------|
|             |                                    |                     | during reconnection period                                                                                      |
|             | uint32_t<br>ipc_socket_timeout_mse | 3000 (3 sec)<br>c;  | Timeout for IPC messaging socket. If timeout is reached during send_receive, client is considered disconnected. |

#### 2.2.2. Source Attributes

It is mandatory to set the doca source attribute.

Users would not be able to start context without overwriting source\_id and source\_tag. The fields are mandatory to set because they are used for further data routing.

| Туре                              | Field                          | Default Field Value | Description                                                                                                    |
|-----------------------------------|--------------------------------|---------------------|----------------------------------------------------------------------------------------------------|
| struct<br>doca_telemetry_source_n | char *source_id<br>name_attr_t | "DEFAULT_SOURCE"    | source_id describes the origin of data. It is recommended to set it to hostname. In later dataflow steps, data is aggregated from multiple hosts/DPUs and source_id helps navigate in it.                                                                                                    |
|                                   | char *source_tag               | "DEFAULT_TAG"       | source_tag is the unique data identifier. It is recommended to set it to describe the data collected in the application. Several telemetry apps can be run on a single node (host/DPU). In that case, each telemetry data would have a unique tag and all of them would share a single source_id. |

## 2.3. Logic of App Development

To summarize the implementation of telemetry in a new application, users are required to follow these steps:

NVIDIA DOCA Telemetry MLNX-15-060506 \_v1.2 | 5

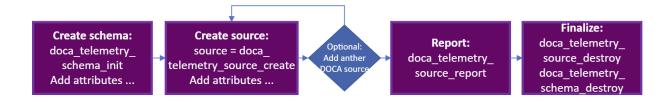

- 1. Create doca schema.
  - a). Initialize empty schema with default attributes:

```
doca_telemetry_schema_init("example_doca_schema_name")
```

- b). Set the following attributes if needed:
  - doca telemetry schema buffer attr set (...)
  - doca telemetry schema file write attr set (...)
  - doca telemetry schema ipc attr set (...)
  - doca\_telemetry\_ipc\_timeout\_attr\_t(...)
- c). Add user event types:

```
doca telemetry schema add type (doca schema, "example event", example fields,
NUM OF DOCA FIELDS (example fields), &example index);
```

d). Apply attributes and types to start using

```
doca schema doca telemetry schema start (doca schema)
```

- 2. Create doca source:
  - al. Initialize.

```
doca source: source = doca telemetry source create(doca schema);
```

b). Set source ID and tag with:

```
doca telemetry source name attr set(doca source, &soruce attr)
```

c). Apply attributes to start using source.

```
doca_telemetry_source_start(doca_source)
```

- 3. Optionally add more doca sources.
- 4. Collect the data per source and use.

```
doca_telemetry_source_report(source, event_index, &my_app_test_ev1, num_events)
```

- 5. Finalize:
  - a). For every source:

```
doca telemetry source destroy(source)
```

b). Destroy.

```
doca_telemetry_schema_destroy(doca_schema)
```

Please find example implementation in telemetry config.c.

# Chapter 3. DOCA Telemetry NetFlow API

The DOCA telemetry API also supports NetFlow using DOCA telemetry NetFlow API. This API is designed to allow customers to easily support the NetFlow protocol at the endpoint side. Once an endpoint produces NetFlow data the API, the corresponding exporter can be used to send the data to a NetFlow collector.

The NVIDIA DOCA Telemetry Netflow API's definitions can be found in the doca\_telemetry\_netflow.h file.

## 3.1. DOCA Telemetry NetFlow Concepts

DOCA Telemetry NetFlow API is based on the following concepts:

- ▶ The API operates in NetFlow-related terms (source ID, template, package record etc.)
- ▶ attributes are structs containing initialization parameters for the API
- ▶ In addition to the attributes provided by the DOCA Telemetry API, the API provides the attribute doca\_telemetry\_netflow\_send\_attr\_t which represents the NetFlow collector's address while working locally, effectively enabling the local NetFlow Exporter (see <u>Attributes</u>)

#### 3.2. Attributes

Users can set DOCA Telemetry NetfFow API attributes. The attributes are optional and should only be used for debugging purposes.

The following attributes are available:

| Туре                              | Field                                          | Default Field Value | Description                              |
|-----------------------------------|------------------------------------------------|---------------------|------------------------------------------|
| struct<br>doca_telemetry_netflow_ | char<br>s <b>tamed_flattvr_d</b> ollector_addr | NULL                | NetFlow collector's address (IP or name) |
|                                   | uint16_t<br>netflow_collector_port             | 0                   | NetFlow collector's port                 |

NVIDIA DOCA Telemetry MLNX-15-060506 v1.2 | 7

#### 3.3. Logic of App Development

To summarize the implementation of telemetry NetFlow in a new application, users are required to follow these steps:

1. Initiate the API with an appropriate source ID. doca telemetry netflow init(source id)

- 2. Set the relevant attributes:
  - doca telemetry netflow buffer attr set(...)
  - doca telemetry netflow file write attr set(...)
  - doca telemetry netflow ipc attr set(...)
- 3. Start the API with the relevant struct.

```
doca telemetry source name attr t:
doca_telemetry_netflow_start(&source_attr)
```

- 4. Form a desired NetFlow template and the corresponding NetFlow records.
- 5. Collect the NetFlow data.

```
doca_telemetry_netflow_send(...)
```

6. Clean up the API.

doca\_telemetry\_netflow\_destroy()

## Chapter 4. Data Outputs

This section describes available exporters:

- IPC
- NetFlow
- Fluent Bit
- Prometheus

FluentBit and Prometheus exporters are presented in both API and DTS. Even though DTS export is preferable, the API has the same possibilities for development flexibility.

#### 4.1. Inter-Process Communication

IPC transport automatically transfers the data from the telemetry client application to DTS service.

It is implemented as UD sockets for short messages and shared memory for data. DTS and telemetry client must share the same ipc sockets directory (see <u>Schema Attributes</u>).

When IPC transport is enabled, the data is sent from the DOCA-telemetry-based application to the DTS process via shared memory.

To enable IPC, set ipc enabled=1 of doca telemetry ipc attr t to the doca source.

Note that IPC transport exploits system folders. For the host usage run the DOCA-telemetry-API-based application with sudo to be able to use IPC with system folders.

To check the status of IPC for current context, use:

int status = doca\_telemetry\_check\_ipc\_status (doca\_source)

If IPC is enabled and for some reason connection is lost, it would try to automatically reconnect on every report's function call.

#### 4.2. NetFlow

When the NetFlow exporter is enabled (doca telemetry netflow send attr t set), it sends the NetFlow data to the NetFlow collector specified by the doca telemetry netflow send attr t fields: Address and port. This exporter must be used when using DOCA Telemetry Netflow API.

#### 4.3 FluentBit

FluentBit export is based on fluent bit configs with .exp files for each destination. Every export file corresponds to one of FluentBit's destinations. All found and enabled .exp files are used as separate export destinations. Examples can be found after running DTS container under its configuration folder (/opt/mellanox/doca/services/telemetry-agent/config/ fluent bit configs/). All .exp files are documented in-place.

```
DPU# ls -1 /opt/mellanox/doca/services/telemetry-agent/config/fluent bit configs/
/opt/mellanox/doca/services/telemetry-agent/config/fluent_bit_configs/:
total 56
-rw-r--r-- 1 root root 528 Oct 11 07:52 es.exp
-rw-r--r-- 1 root root 708 Oct 11 07:52 file.exp
-rw-r--r-- 1 root root 1135 Oct 11 07:52 forward.exp
-rw-r--r 1 root root 719 Oct 11 07:52 influx.exp
-rw-r--r- 1 root root 571 Oct 11 07:52 stdout.exp
-rw-r--r 1 root root 578 Oct 11 07:52 stdout_raw.exp
-rw-r--r-- 1 root root 2137 Oct 11 07:52 ufm_enterprise.fset
```

FluentBit .exp files have 2-level data routing:

- source tags in .exp files (documented in-place)
- Token-based filtering governed by .fset files (documented in ufm enterprise.fset)

To run with FluentBit exporter, set enable=1 in required .exp files and set the environment variables before running the application:

```
export FLUENT BIT EXPORT ENABLE=1
export FLUENT_BIT_CONFIG_DIR=/path/to/fluent_bit_configs
export LD_LIBRARY_PATH=/opt/mellanox/collectx/lib
```

#### 4.4. Prometheus

Prometheus exporter sets up endpoint (HTTP server) which keeps the most recent events data as text records.

The Prometheus server can scrape the data from the endpoint while the DOCA-Telemetry-API-based application stays active.

Check the generic example of Prometheus records:

```
event name 1{label 1="label 1 val", label_2="label_2_val", label_3="label_3_val",
label_4="label_4_val"} counter_value_1 timestamp_1
event_name_2{label_1="label_1_val", label_2="label_2_val", label_3="label_3_val",
label 4="label 4 val" | counter value 2 timestamp 2
```

Labels are customizable metadata which can be set from data file. Events names could be filtered by token-based name-match according to .fset files.

Set the following environment variables before running.

```
# Set the endpoint host and port to enable export.
export PROMETHEUS ENDPOINT=http://0.0.0.0:9101
# Set indexes as a comma-separated list to keep data for every index field. In
# this example most recent data will be kept for every record with unique
# `port_num`. If not set, only one data per source will be kept as the most
```

```
# recent.
export PROMETHEUS INDEXES=Port num
# Set path to a file with Prometheus custom labels. Use labels to store
# information about data source and indexes. If not set, the default labels
# will be used.
export CLX METADATA FILE=/path/to/labels.txt
# Set the folder which contains fset-files. If set, Prometheus will scrape
# only filtered data according to fieldsets.
export PROMETHEUS CSET DIR=/path/to/prometheus cset
```

Prometheus labels can be obtained from file.

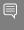

#### Note: To scrape the data without Prometheus server use:

curl -s http://0.0.0.0:9101/metrics

#### Or:

curl -s http://0.0.0.0:9101/{fset\_name}

#### Notice

This document is provided for information purposes only and shall not be regarded as a warranty of a certain functionality, condition, or quality of a product. NVIDIA Corporation nor any of its direct or indirect subsidiaries and affiliates (collectively: "NVIDIA") make no representations or warranties, expressed or implied, as to the accuracy or completeness of the information contained in this document and assume no responsibility for any errors contained herein. NVIDIA shall have no liability for the consequences or use of such information or for any infringement of patents or other rights of third parties that may result from its use. This document is not a commitment to develop, release, or deliver any Material (defined below), code, or functionality.

NVIDIA reserves the right to make corrections, modifications, enhancements, improvements, and any other changes to this document, at any time without notice.

Customer should obtain the latest relevant information before placing orders and should verify that such information is current and complete.

NVIDIA products are sold subject to the NVIDIA standard terms and conditions of sale supplied at the time of order acknowledgement, unless otherwise agreed in an individual sales agreement signed by authorized representatives of NVIDIA and customer ("Terms of Sale"). NVIDIA hereby expressly objects to applying any customer general terms and conditions with regards to the purchase of the NVIDIA product referenced in this document. No contractual obligations are formed either directly or indirectly by this document.

NVIDIA products are not designed, authorized, or warranted to be suitable for use in medical, military, aircraft, space, or life support equipment, nor in applications where failure or malfunction of the NVIDIA product can reasonably be expected to result in personal injury, death, or property or environmental damage. NVIDIA accepts no liability for inclusion and/or use of NVIDIA products in such equipment or applications and therefore such inclusion and/or use is at customer's own risk.

NVIDIA makes no representation or warranty that products based on this document will be suitable for any specified use. Testing of all parameters of each product is not necessarily performed by NVIDIA. It is customer's sole responsibility to evaluate and determine the applicability of any information contained in this document, ensure the product is suitable and fit for the application planned by customer, and perform the necessary testing for the application in order to avoid a default of the application or the product. Weaknesses in customer's product designs may affect the quality and reliability of the NVIDIA product and may result in additional or different conditions and/or requirements beyond those contained in this document. NVIDIA accepts no liability related to any default, damage, costs, or problem which may be based on or attributable to: (i) the use of the NVIDIA product in any manner that is contrary to this document or (ii) customer product designs.

No license, either expressed or implied, is granted under any NVIDIA patent right, copyright, or other NVIDIA intellectual property right under this document. Information published by NVIDIA regarding third-party products or services does not constitute a license from NVIDIA to use such products or services or a warranty or endorsement thereof. Use of such information may require a license from a third party under the patents or other intellectual property rights of the third party, or a license from NVIDIA under the patents or other intellectual property rights of NVIDIA.

Reproduction of information in this document is permissible only if approved in advance by NVIDIA in writing, reproduced without alteration and in full compliance with all applicable export laws and regulations, and accompanied by all associated conditions, limitations, and notices.

THIS DOCUMENT AND ALL NVIDIA DESIGN SPECIFICATIONS, REFERENCE BOARDS, FILES, DRAWINGS, DIAGNOSTICS, LISTS, AND OTHER DOCUMENTS (TOGETHER AND SEPARATELY, "MATERIALS") ARE BEING PROVIDED "AS IS." NVIDIA MAKES NO WARRANTIES, EXPRESSED, IMPLIED, STATUTORY, OR OTHERWISE WITH RESPECT TO THE MATERIALS, AND EXPRESSLY DISCLAIMS ALL IMPLIED WARRANTIES OF NONINFRINGEMENT, MERCHANTABILITY, AND FITNESS FOR A PARTICULAR PURPOSE. TO THE EXTENT NOT PROHIBITED BY LAW, IN NO EVENT WILL NVIDIA BE LIABLE FOR ANY DAMAGES, INCLUDING WITHOUT LIMITATION ANY DIRECT, INDIRECT, SPECIAL, INCIDENTAL, PUNITIVE, OR CONSEQUENTIAL DAMAGES, HOWEVER CAUSED AND REGARDLESS OF THE THEORY OF LIABILITY, ARISING OUT OF ANY USE OF THIS DOCUMENT, EVEN IF NVIDIA HAS BEEN ADVISED OF THE POSSIBILITY OF SUCH DAMAGES. Notwithstanding any damages that customer might incur for any reason whatsoever, NVIDIA's aggregate and cumulative liability towards customer for the products described herein shall be limited in accordance with the Terms of Sale for the product.

#### Trademarks

NVIDIA, the NVIDIA logo, and Mellanox are trademarks and/or registered trademarks of Mellanox Technologies Ltd. and/or NVIDIA Corporation in the U.S. and in other countries. The registered trademark Linux® is used pursuant to a sublicense from the Linux Foundation, the exclusive licensee of Linus Torvalds, owner of the mark on a world-wide basis. Other company and product names may be trademarks of the respective companies with which they are associated.

#### Copyright

© 2022 NVIDIA Corporation & affiliates. All rights reserved.

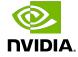